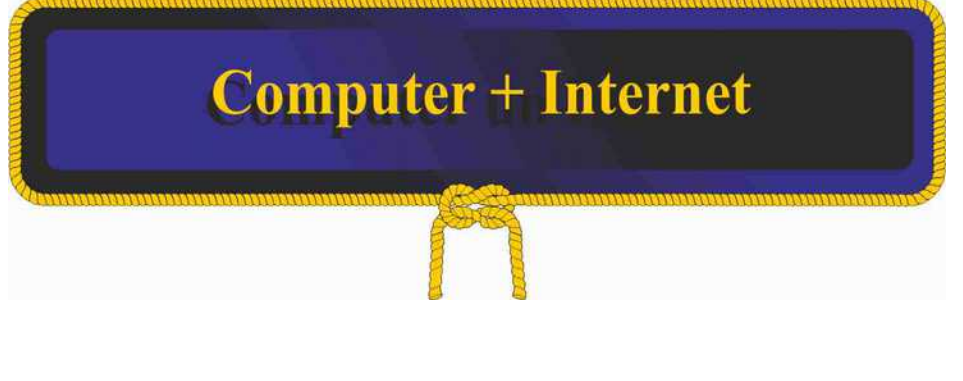

## **Probleme mit externem USB-Laufwerk unter VERACRYPT**

## **Diagnose:**

Veracrypt zeigt die Meldung "das Laufwerk ist bereits eingebunden" und lässt sich daher unter VERACRYPT nicht formatieren. Ebenfalls unter dem Windows-Dateimanager lässt es sich nicht formatieren, da es nicht angezeigt wird.

## **Lösung**

Sollte es als einmal Probleme dieserart mit externen festplatten unter VERACRYPT geben, dann gehen sie wie folgt vor:

- 1. Windowstaste und R drücken
- 2. "diskmgmt.msc" eingeben, dann kommen sie zum "disk-management"
- 3. hier das betreffende Laufwerk suchen. Vorsicht mit den Laufwerken "C" und "D" !!!
- 4. unter diesem Menü lässt sich das Laufwerk formatieren
- 5. ebenfalls kann dem Laufwerk ein Laufwerksbuchstabe zugeordnet werden
- 6. dann muss das Laufwerk als VERACRYPT -Laufwerk erneut unter VERACRYPT formatiert werden.
- 7. nun sollte das Laufwerk wieder normal funktionieren